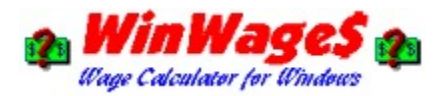

### **Contents**

**Introduction** 

Copyright Notice Software License What is Shareware?

Using the Program Minimum and Maximum Values Shortcut Keys Wage Calculations Development Tools Version History

Registering your Copy Registration Form

Contacting the Author Future Versions Digital Daze Software

### **Introduction**

WinWages will help you calculate Hourly, Weekly, Monthly, or Yearly wages. It is useful when doing "what if" analysis or budgeting. Values reported are approximate.

A range of wages can also be displayed. This may be helpful for someone seeking employment. When you are asked by a potential employer if you would accept \$2000 a month and you currently make \$12.00 an hour, you could quickly create a chart of wages and you would see that at your current rate of \$12/hour, you are making \$2080/month.

See Also: Using the Program

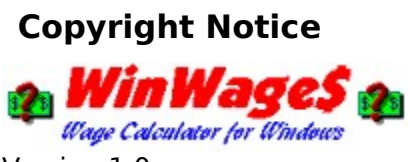

Version 1.0a

Documentation and Program Copyright © 1993,94 William L. Gerrard All Rights Reserved.

Released by Digital Daze Software - Internet E-Mail: DigitalDaz@aol.com

#### **What is Shareware?**

"Shareware" is copyrighted software which is distributed by authors through bulletin boards, on-line services, disk vendors, and copies passed among friends. It is commercial software which you are allowed to try out before you pay for it.   

Shareware authors use a variety of licensing restrictions on their copyrighted works, but most authors who support their software require you to pay a "registration fee" -- the purchase price of the software -- if you continue to use the product after a trial period. The trial period for WinWages is three weeks (21 days).

The shareware system and the continued availability of quality shareware products depend on your willingness to register and pay for the shareware you use. The registration fees you pay allow authors to support and continue to develop their products.

As a software user you benefit from this system because you get to try the software and determine whether it meets your needs before you pay for it. Authors also benefit because we are able to get our products into your hands with little or no expense for advertising and promotion. As a result it is not unusual to find shareware products which rival retail software that costs several times the amount of the shareware registration fee.

See Also: Registering your Copy

# **Version History**

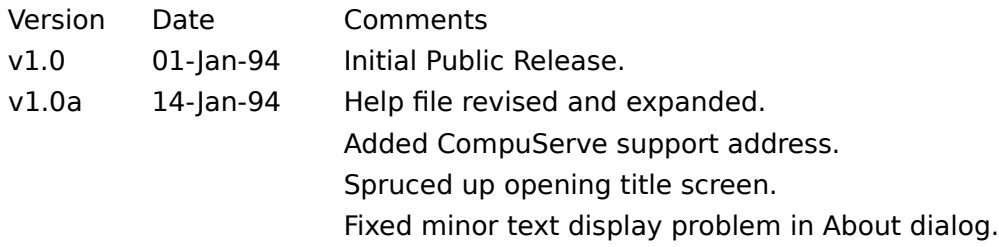

# **Using the Program**

Using WinWages is a simple "fill in the blanks" process, just tell it what type of wage you are entering and the amount, and wages will quickly compute the rest for you.

Below is a sample view of the main program screen. Use your mouse and move the pointer to any item you would like more information on, then click!

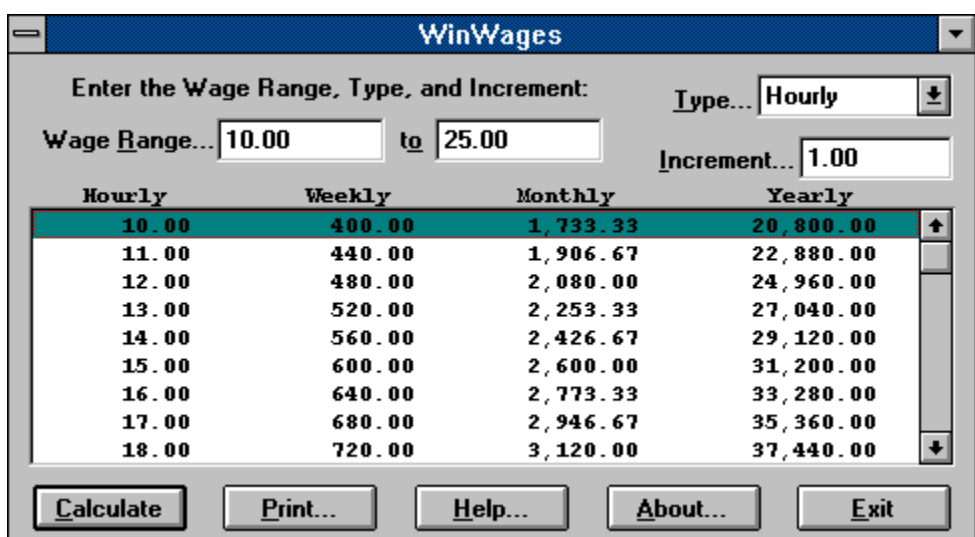

See Also: Minimum and Maximum Values Shortcut Keys

# **Contacting the Author**

You may contact the author in any of the following ways...

U.S. Postal Service:

William L. Gerrard Digital Daze Software P.O. Box 6511 Huntington Beach, CA 92615 U.S.A.

Electronic Mail:

Internet : DigitalDaz@aol.com America Online : DigitalDaz CompuServe : 73652,1566

Please DO NOT send Internet E-Mail to the CompuServe address, thank you.

When writing, be sure to include the program name, version and date (all of which can be found in the "About WinWages" dialog box)

Feel free to send questions, comments, or suggestions on making this program better.    Also, please send any suggestions for future FREE and SHAREWARE programs you would like to see!

See Also: **Future Versions** 

### **Future Versions**

Currently, WinWages assumes certain values when doing calculations, the next version will allow these values to be user-definable. This will expand the capabilities of WinWages for people who work part-time or various other work periods beyond the standard United States 40 hour work week.

Also, future versions of WinWages mainly depend on feedback (and registrations) from you, the user. What would you like to see added to the program? What don't you like about it? Did you find a bug?

See Also: Contacting the Author

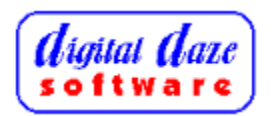

Look for other free and shareware DOS and Windows programs coming soon to your local online hangout.

To get on the Digital Daze Software electronic mailing list (Program announcements, updates, and other info), send an E-mail request to our Internet address. Be sure to include your Internet E-mail address in your message.

Thank You for trying a Digital Daze Software product!

# **Internet E-Mail Address**

DigitalDaz@aol.com

### **Software License**

You are encouraged to freely copy and distribute the UNREGISTERED version of this software provided it remains unmodified, complete in its original form with all documentation, and no fee (other than a nominal copy charge) is required. You may not make any changes or modifications to the software or documentation, and you may not decompile, disassemble or in any way reverse engineer the software. This software is provided "as is" without warranties of any kind. Responsibility rests entirely with the user to determine its fitness for a particular purpose. WILLIAM L. GERRARD AND DIGITAL DAZE SOFTWARE SHALL NOT IN ANY CASE BE LIABLE FOR SPECIAL, INCIDENTAL, CONSEQUENTIAL, INDIRECT OR OTHER SIMILAR DAMAGES ARISING FROM ANY USE OF THIS SOFTWARE. Some states may not allow these limits on warranties, so they may not apply to you. In no case shall William L. Gerrard or Digital Daze Software's liability exceed the license fees paid by you to the author for the right to use the Licensed Software. This constitutes the entire agreement and understanding between the parties and supersedes any prior agreement or understanding whether oral or written and may only be modified in writing.

See Also: Registering your Copy

# **Registering your Copy**

In order for the Shareware concept to work, you are required to register your copy of this software if you continue to use it after the 21-day evaluation period has expired.

### **Benefits of Registration**

- No shareware registration reminder startup/exit screens
- Registration information on About screen
- Technical support via Internet E-Mail, America Online, CompuServe or U.S. Mail
- Free Updates
- Price Guarantee
- Discounts on other Digital Daze Software products
- Digital Daze Software mailing list

**No Shareware Registration Reminder Screens!** When you register, you will receive a Personal ID File. The Personal ID File will disable the Shareware Registration reminder screens and will display your registration information on the About screen. You will also be able to use your Personal ID File with ANY future shareware release of WinWages to disable the Shareware reminders and make the program a fully registered product!

**Technical Support!** Registered users are eligible for Technical Support via Internet E-Mail, America Online, CompuServe and U.S. Mail.

**Free Updates!** When you register WinWages you will be notified if you have an out-ofdate version. We are always trying to make WinWages better. If we notify you of a newer version (and you haven't selected option #3) or you find a newer version of WinWages out as shareware, Registered users can install the new shareware version and use the Personal ID File from the older version. All Shareware screens will be disabled and the new version can be considered registered! The latest shareware version of WinWages can **always be obtained by sending \$3.00 for shipping and materials to the author at the address below.**

**Price Guarantee!** The registration fee may go up on a future release, registering now will save you the added costs and your Personal ID File will still work with the new, higher priced version! The registration fees quoted in this version are quaranteed to remain in effect for six months from the release date shown in the About screen and on the registration form. What this means is, if a newer version has been released at a higher price AND this version is not more than six (6) months old, you may still register at the lower price if you use the form that comes with this copy of WinWages.

**Discounts on Digital Daze Software Products!** Registered users of Digital Daze Software products will be offered discounts on other product releases. Watch for more details in upcoming releases!

**Mailing List!** The Digital Daze Software electronic mailing list provides bug reports, hints & tips, and product update notifications to users of our products. Registered users will be notified by U.S. Mail when a major version update is released.

### **Registration Fee**

The base registration fee is \$5.00 and you have three registration options:

- **1)** You can request your Personal ID File sent to you via Internet E-Mail, America Online or CompuServe mail. Just plug in your Personal ID File and you will have a complete registered copy of the program. There are no additional fees associated with this method of registration. Total registration fee is \$5.00
- **2)** You can request your Personal ID File to be mailed to you via the U.S. Postal Service. You will receive a letter containing your Personal ID File and simple installation instructions. The shipping and materials cost is \$1.00. Total registration fee is \$6.00
- **3)** You can request the latest version of WinWages with your Personal ID File mailed to you on floppy disk. The shipping and materials cost is \$3.00. Total registration fee is \$8.00

No matter which registration option you choose, you will always be informed if a newer version of WinWages has been released.

### **How to Register**

To register, please fill out the registration form (see below) and send it along with a Check or Money Order to us at the address below. Please make all Checks or Money orders payable to **William L. Gerrard** in U.S. funds drawn on a U.S. bank.

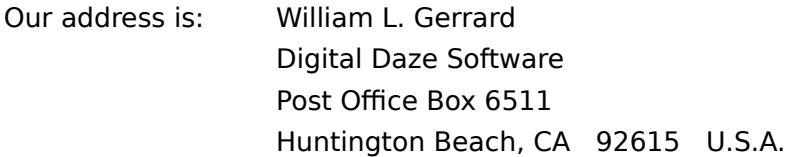

Please send the TOTAL that includes the appropriate shipping and materials fee for the registration option you have selected.

#### CLICK HERE FOR REGISTRATION FORM

If for some reason you cannot print the registration form (maybe you don't have a printer!), just send a note with the registration information requested along with your check or money order.

The Registration Form can also be found in the text file REG\_FORM.TXT included in the

WinWages Shareware Distribution Archive.

Thank You for supporting Shareware by registering your copy of WinWages!

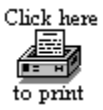

                WinWages v1.0a [14-Jan-94] Shareware Registration Form

Please add me as a registered user of WinWages! Enclosed you will find the appropriate registration fee for the option that I have selected below.

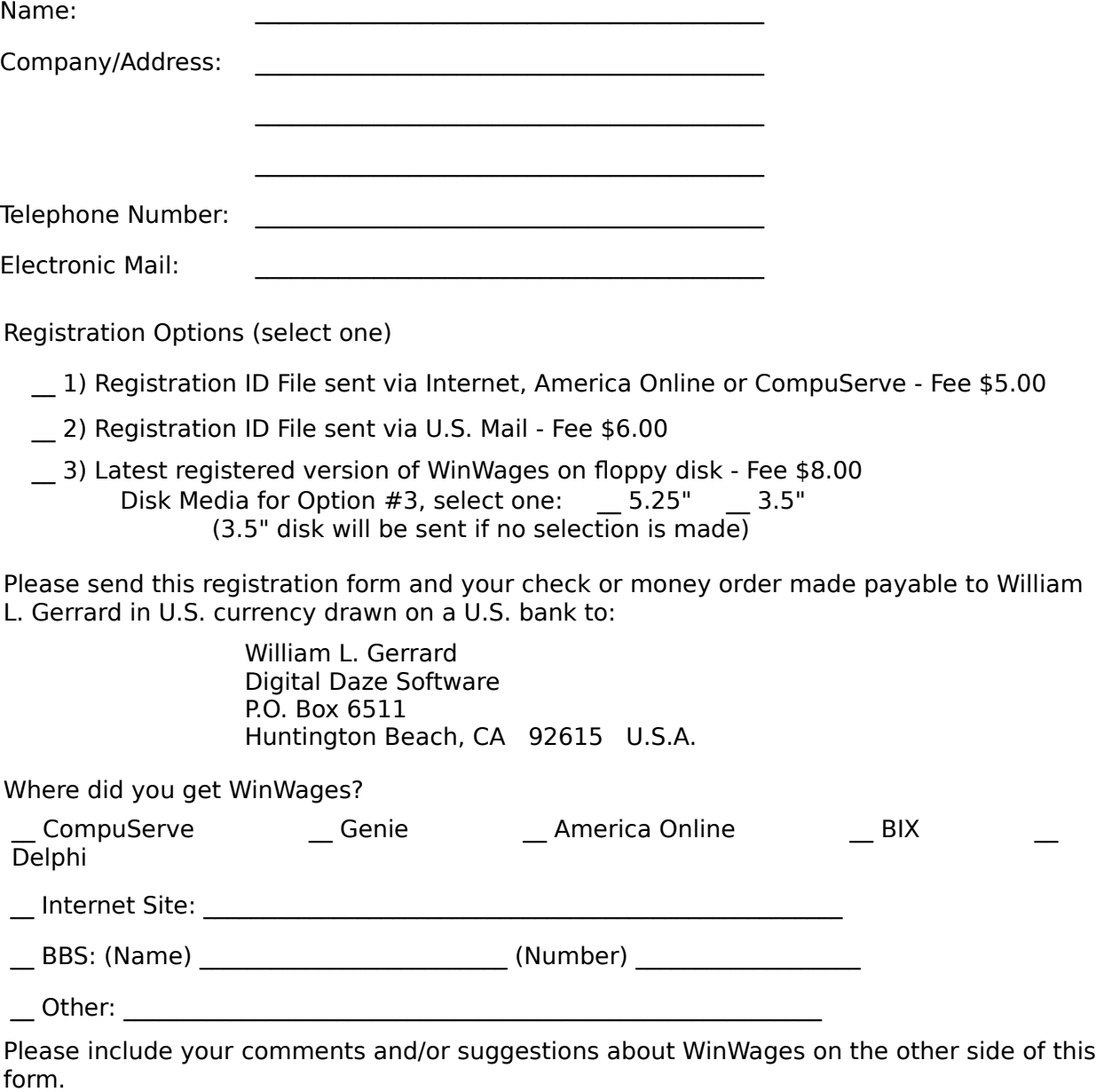

Thank You for supporting Shareware!

# **Copyrighted Software**

A copyrighted program is one where the author has asserted his or her legal right to control the program's use and distribution by placing the legally required copyright notices in the program and documentation. The law gives copyright owners broad rights to restrict how their work is distributed, and provides for penalties for those who violate these restrictions.

When you find a program which is copyrighted you must use it in accordance with the copyright owner's restrictions on distribution and payment. Usually these are clearly stated in the program documentation.

# **Wage Range - Starting Wage**

This is where you enter the first wage of a Wage Range or the only wage if you want to look up a specific wage. The wage can be entered as a dollar amount (i.e. 10) or

a dollar and cents amount (i.e. 10.50)

### **Wage Range - Ending Wage**

This is where you enter the last wage of a Wage Range. Leave this field blank or make it the same as the Starting Wage if you want to look up a specific wage.

The wage can be entered as a dollar amount (i.e. 10) or a dollar and cents amount (i.e. 10.50)

# **Type of Wage**

This drop-down list allows you to select the type of wage you have entered in the Wage Range edit fields. Your choices are: Hourly, Weekly, Monthly, and Yearly. The default value is **Hourly**.

### **Wage Range Increment Value**

The value entered into this field is used when you have selected a range of wages in the Wage Range edit fields.

This value will be used as an increment when stepping through the various wages in the Wage Range.

The increment can be entered as a dollar amount (i.e. 1) or a dollar and cents amount (i.e. .50)

**Note:** A default value is selected when you change the Wage Type field, but you are free to edit this value.

# **Output List Window**

This is where the calculated wages are displayed. You can scroll up or down if the wage range selected results in ten (10) or more different wage values. All calculated values are approximate.

### **Calculate Button**

Press this button to calculate the wage values for the wage(s) you have entered in the Wage Range edit fields.

**Note:** This is the "default" button, it will be selected automatically if you press ENTER at any time while the main screen is active.

### **Print Button**

Press this button to bring up the Windows 3.1 Print common dialog box. You will be able to select the printer, output orientation (Portrait or Landscape), number of copies, etc.

Pressing the OK button on the Print dialog will print a wage chart of the wages you previously calculated.

**Note:** You must calculate wages before you can print.

# **Help Button**

Press this button to start the Help System and load the WinWages help file (you are currently viewing it) Use it to learn more about WinWages.

### **About Button**

Press this button to bring up the About dialog box. The About dialog displays information about WinWages and who it is registered to.

### **Exit Button**

Press this button to quit the WinWages program. This is the same as selecting the Close/Exit option from the System menu or entering the Alt  $+$  F4 shortcut key combination.

### **Minimum and Maximum Values**

Each of the wage types and the increment have a minimum and maximum usable value, the usable value range for each type is:

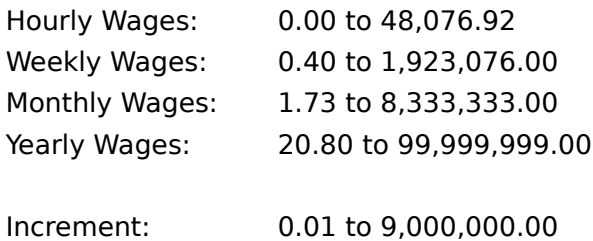

These wage ranges should be sufficient for just about every possible situation, even the major sports stars salaries!

See Also: Using the Program

# **Shortcut Keys**

All edit fields and buttons are accessible via short-cut key combinations, they are:

- Alt + R Start Wage edit field
- $Alt + O$  End Wage edit field
- $Alt + T$  Wage Type drop-down list
- Alt + I Increment Value edit field
- $Alt + C$  Calculate Button
- $Alt + P$  Print Button
- Alt + H Help Button
- Alt + A About Button
- Alt + E Exit Button

See Also: Using the Program

### **Development Tools**

WinWages was developed in the C language using Borland C++ 3.1 compiler and Borland's Resource Workshop.

WinWages Help File was developed using Microsoft Word for Windows 2.0 and the Microsoft Help Compiler 3.1

All product names mentioned are trademarks of their respective companies.

# **Wage Calculations**

WinWages assumes the following when doing wage calculations:

There are 40 hours in one work week. There are 52 work weeks in a year. There are 12 work months in a year.

See Also: **Future Versions**